# **Dump Sequence Info**

This workflow dump sequence name and sequence size to output for all incoming sequences.

# How to Use This Sample

If you haven't used the workflow samples in UGENE before, look at the "[How to Use Sample Workflows"](https://doc.ugene.net/wiki/display/WDD32/How+to+Use+Sample+Workflows) section of the documentation.

#### Workflow Sample Location

The workflow sample "Dump Sequence Info" can be found in the "Custom Elements" section of the Workflow Designer samples.

#### Workflow Image

The workflow looks as follows:

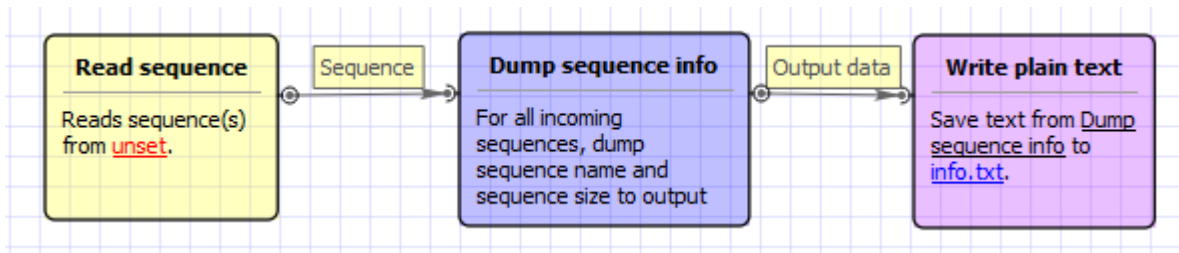

### Workflow Wizard

The wizard has 2 pages.

1. Input sequence(s): On this page you must input sequence(s).

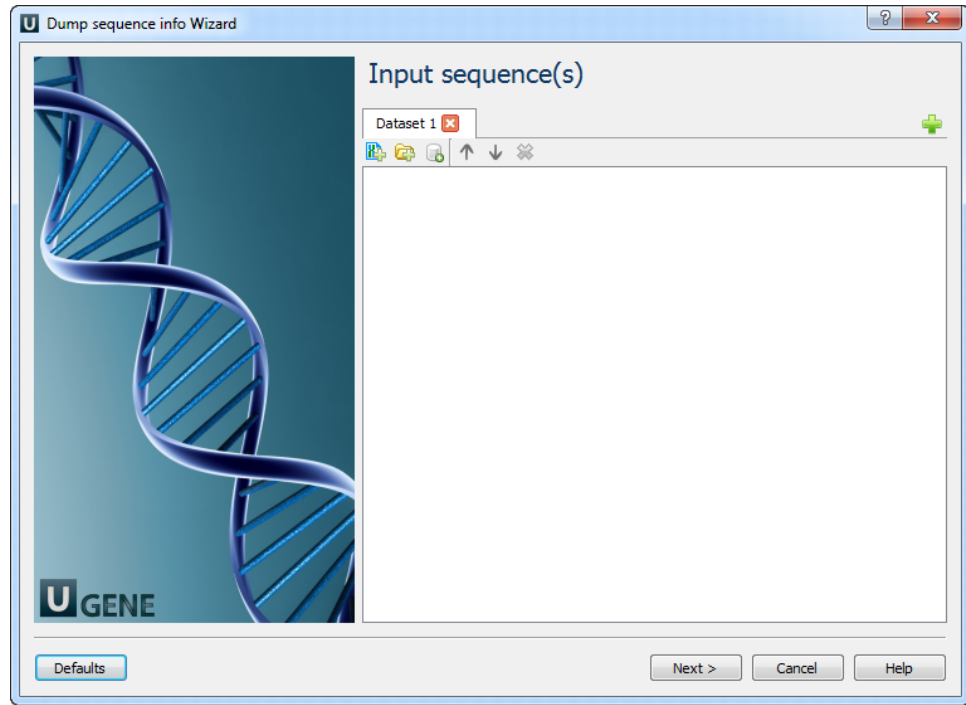

2. Output data: On this page you can modify output settings.

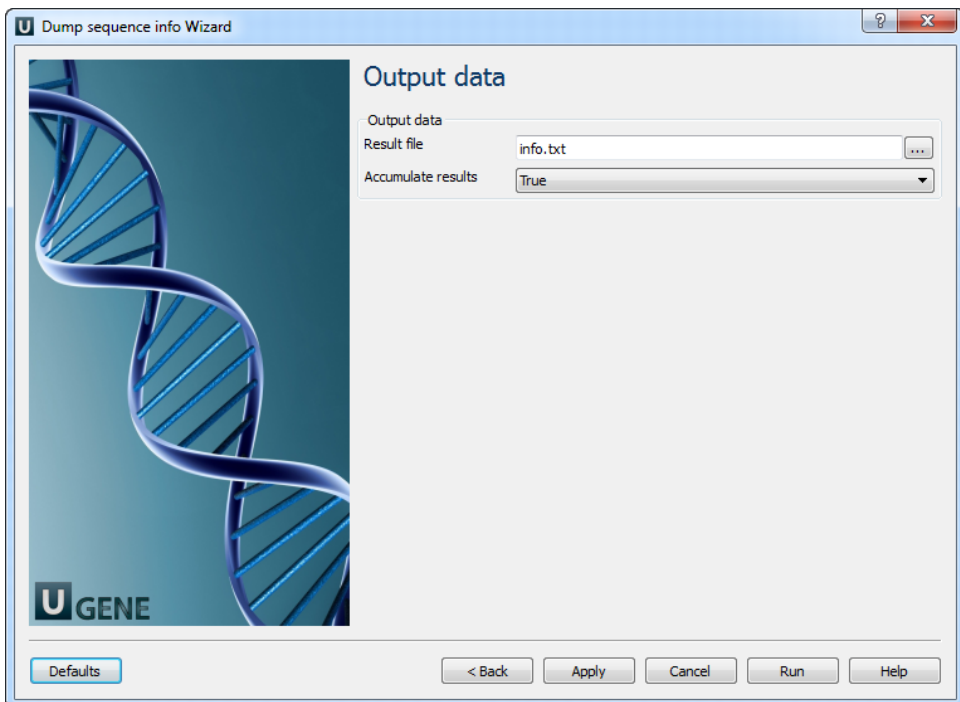

## The following parameters are available:

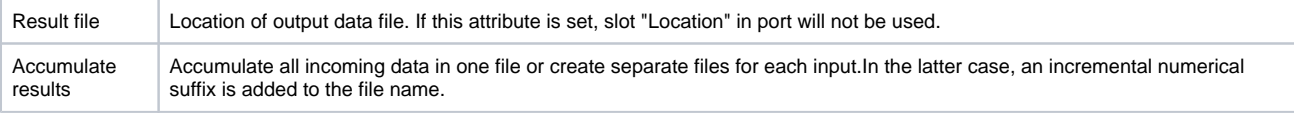